# RailCity access

To access RailCity, CP's employee intranet, follow these steps:

- 1. Log in to https://employees.cpr.ca with your username and password
- 2. When logging in, you must install the "cache cleaner" in order to access files on RailCity. If you are not prompted to download, please look for a gold bar at the top of your browser window

Please call the CP Service Desk at 1-403-319-7777 or 1-800-387-1833 if you need help with your username or password.

#### Minimum system requirements:

- Windows XP or Windows 7
- Internet Explorer 7 or 8

Please note the following browsers and operating systems are incompatible with HR Self Service:

- Apple Macintosh (all versions including OS X or later)
- All Apple browsers (Safari, Opera)
- Firefox, Chrome, Mozilla, Netscape
- Internet Explorer 9 or later

the control of the control of the

### FAQs

### I can't log in:

If you are entering your username or password incorrectly or it is invalid, you will get this message:

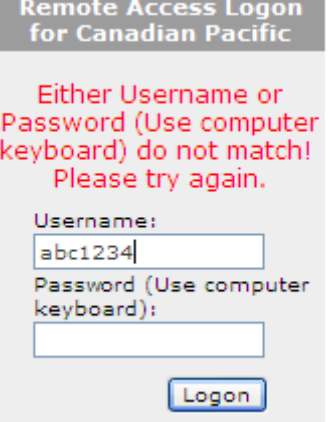

### Solution:

• Make sure your CapsLock key is turned off

- Try to log on again
- If you continue to get this error, contact the Service Desk at 1-800-387-1833

### I get the following error when trying to open PDFs and other documents:

"Security exception: Non HTML data has been blocked for security reasons"

#### Solution:

- If you're on a Windows computer using Internet Explorer, you must install the "Cache Cleanup plugin/ActiveX control". The cache cleanup plug-in assures that any that sensitive company data viewed during a secure session does not remain on the computer after you log out.
- Make sure your popup blocker is disabled
- Enter your username and password and click Logon
- A small pop up window will appear -- you must allow this controller to load the Cache Cleanup plugin (you may be prompted to install this). It will automatically close when it has been installed

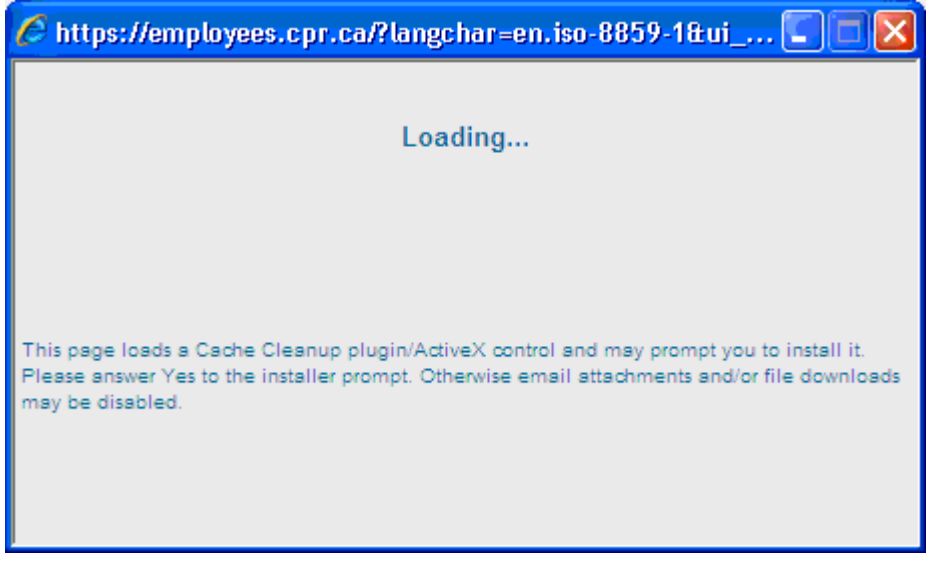

• You may see this message. If you do, DO NOT click the link "Click here to skip loading and continue". Let the plugin load -- it may take a minute or two

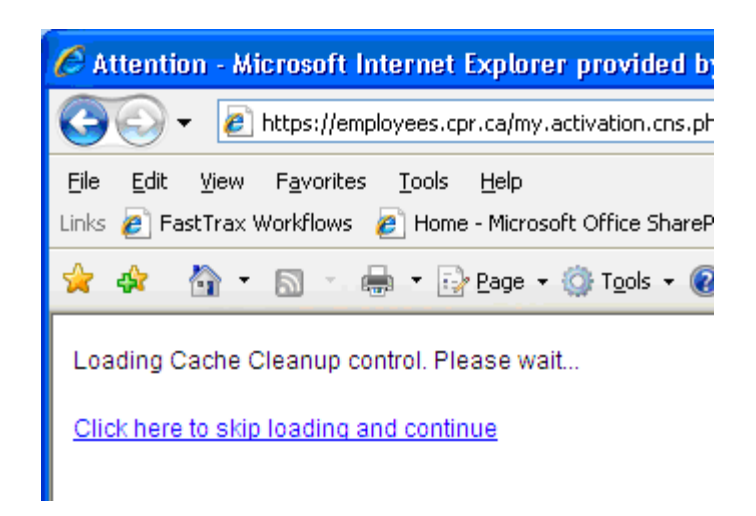

## If you're on a Mac or Linux computer:

- Mac and Linux users will not be able to open or download documents (e.g. .PDF, .doc) and cannot access HR Self Service
- Safari and Firefox browsers don't support the ActiveX controls needed to install the Cache Cleanup plugin

## I'm still having problems:-

If you're still having technical difficulties, call the Service Desk at 1-800-387-1833 with the following information:

- Identify the area where you were having the problem (e.g. HR Self Serve, Crew Information), etc.
- Your computer information including: the type and version of your Operating system (e.g. Windows XP SP2) type and version of web browser (e.g. Internet Explorer 7)